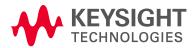

# TaaS Training: Execution of integrated experiments Data extraction

Lars Nielsen, Keysight Technologies 5G-VINNI WP4, 11/03/20

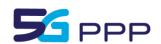

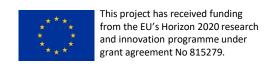

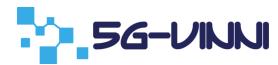

### Agenda

- How to execute integrated experiments
  - From use case to formalization
- How to extract data
  - TaaS flow (recap)
  - Tools and data storage
  - Data extraction using Grafana

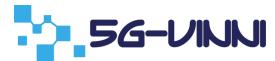

#### Generic Example of Vertical Application

#### Use case

- Emergency vehicle transporting patient to hospital
- Communicate status to personal at hospital to prepare/initiate treatment
- Communication equipment in vehicle and hospital
- Equipment support functions to connect and transmit status, live video, vital signs, etc.
- Test engineer to write scripts to test system capabilities in terms of functionality and performance of both system and communication channel

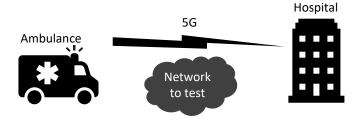

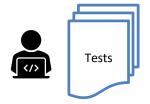

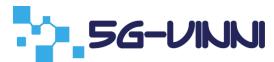

#### Starting from the use case

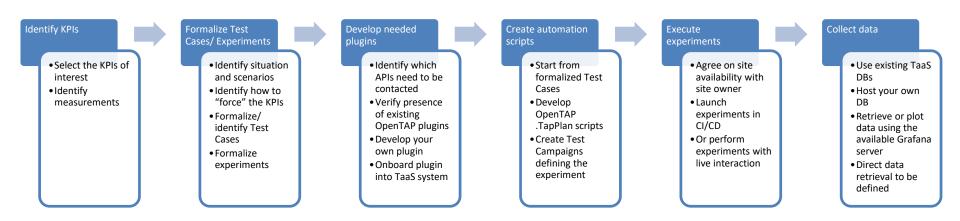

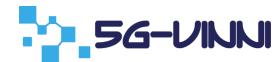

#### **Experiment Formalization**

Test Phase: Any

 SUT: Network between ambulance and hospital

Test condition: E2E

 Test environment: Semi-isolated TE/Non-isolated TE

Test type: Performance

| Purpose                       | Evaluate network performance between 2 endpoints. Results to be used in defining SLA for future test cases.  |
|-------------------------------|----------------------------------------------------------------------------------------------------|
| Description                   | Evaluate performance of network in terms of TCP and UDP throughput along with delay, packet loss and jitter. |
| Initial conditions            | Test traffic should be allowed on path between two endpoints.                                                |
| Parameters                    | NA                                                                                                    |
| Procedures & expected results | See next slide                                                                                               |

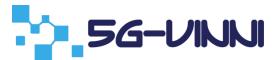

#### OpenTAP Plugin – Development process

- Prototype Ssh Plugin
  - Single test step setting up connection and performing command
- Ongoing development Ssh Plugin
  - A step to handle the connection
  - A step to execute a command
- Optimized plugin Ssh Plugin
  - An instrument to manage the connection
  - A step to execute a command
- Packaged for user / customer Iperf PLugin
  - Iperf instrument inherit from Ssh instrument
  - Iperf run measurement step

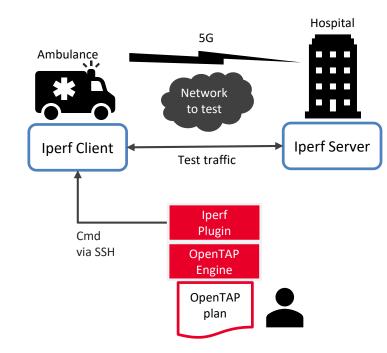

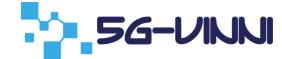

TaaS Data Extraction

#### **HOW DO I GET THE DATA**

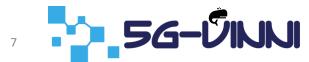

#### TaaS Flows

- Create test cases
  - Via test case editor
  - Using various plugins for test tools
  - Configure instruments and duts
  - Set external parameters
- Create test campaign
  - Add test cases
  - Modify external parameters
  - Execute campaign
- Evaluate results
  - Go to Grafana
  - Create panels/boards
  - Select data source to consume
  - Visualize generated results

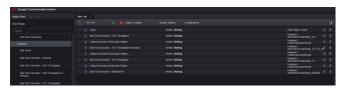

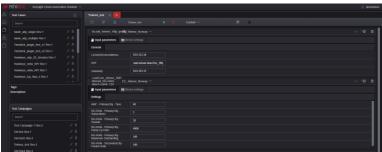

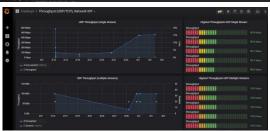

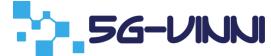

#### TaaS Flows – Result Data Creation

- User creates test cases and campaigns
- Executes the campaigns
- OpenTAP pulls data from tools and push to DBs
  - In some cases tool pushes directly to DB
- Grafana is configured with data sources, pulling data from DBs
- Boards and panels created in Grafana to visualize data

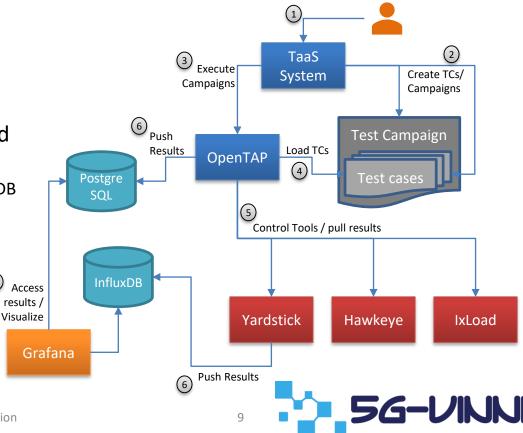

### Tools and result storage

| Tool      | Database (current) | Push method         | OpenTAP plugin currently available | Grafana boards currently available |
|-----------|--------------------|---------------------|------------------------------------|------------------------------------|
| Yardstick | InfluxDB           | From tool           | Yes                                | Yes                                |
| IxNetwork | Tbd                | Tbd                 | No                                 | No                                 |
| IxLoad    | Postgresql         | From OpenTAP plugin | Yes (RXF file needed)              | No                                 |
| Load Core | Postgresql         | From OpenTAP plugin | Yes                                | No                                 |
| Hawkeye   | Postgresql         | From OpenTAP plugin | Yes                                | Yes                                |
| lperf     | Postgresql         | From OpenTAP plugin | Yes                                | Yes                                |

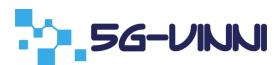

#### Additional Data Sources

- How to save data from a new tool or from DUT?
  - Create OpenTAP plugin that publish results/data
  - Add plugin to TaaS (Contact Keysight)
    - OpenTAP will listen for results and push to DBs
    - Currently data will be pushed to PostgreSQL DB
- InfluxDB result listener
  - Developed by University of Malaga
  - Might be included if required

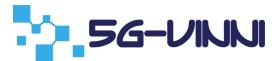

#### Data extraction - Grafana

- Go to Grafana
  - http://taas.vinni:3000/
  - User/Pass: test/vinni
- Go to Dashboards -> Manage
- View existing dashboard
  - Select dashboard
  - Select time range
- Create new dashboard
  - From scratch
  - Import existing
  - Copy existing board

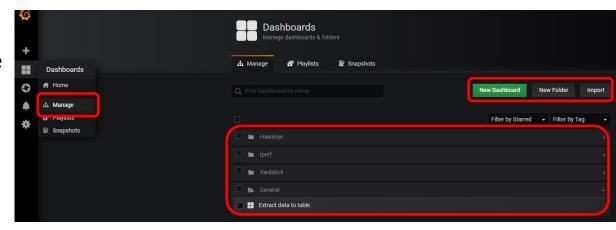

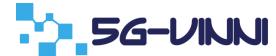

#### **Grafana Panel Creation**

- Create data query
  - Select data source
    - PostgreSQL
    - InfluxDB
  - Visual query creation by Grafana
  - Textual query composition
- Select visualization
  - Graphs, stats, gauges, tables, and more
  - More plugins can be added upon request
- Dashboards can be exported/imported in JSON format

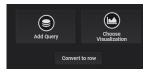

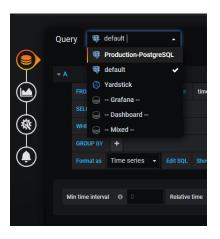

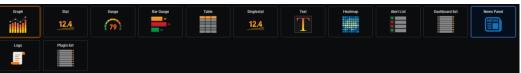

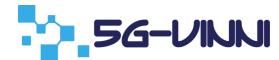

TaaS Data Extraction

#### **DEMO**

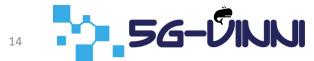

#### Summary

- Current state
  - PostgreSQL DB offered for data storage
  - Grafana only way to pull data
  - InfluxDB available (but only used by Yardstick)
- Next steps
  - InfluxDB result listener plugin to be integrated
  - Develop procedures for allowing user to select data storage options
    - Allow user to define external DB

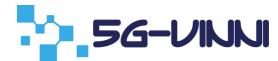

## Thank you for your attention

Q&A

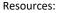

OpenTAP: <a href="https://www.opentap.io/">https://www.opentap.io/</a>

OpenTAP on Gitlab: <a href="https://gitlab.com/OpenTAP/opentap">https://gitlab.com/OpenTAP/opentap</a>

5G-VINNI: https://www.5g-vinni.eu/

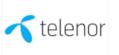

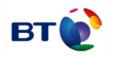

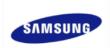

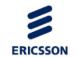

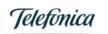

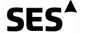

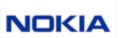

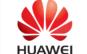

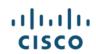

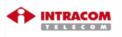

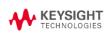

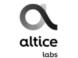

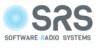

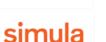

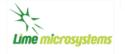

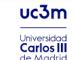

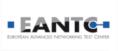

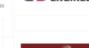

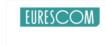

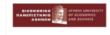

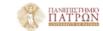

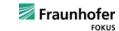

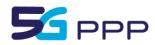

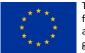

This project has received funding from the EU's Horizon 2020 research and innovation programme under grant agreement No 815279.

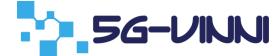